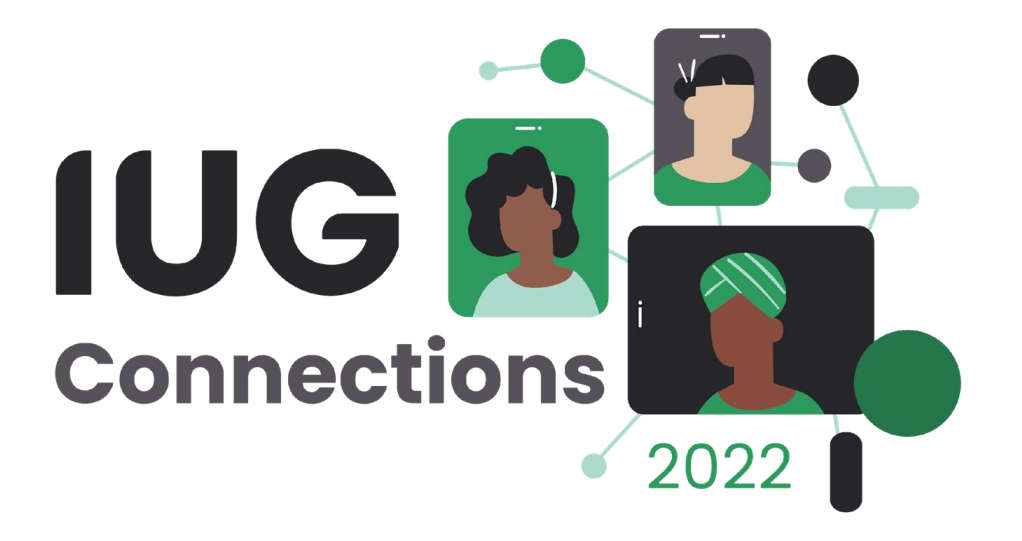

## **Loan Rule Cleanup**

*using SQL and Excel*

Victor Zuniga Poudre River Public Library District

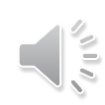

#### **About PRPLD**

- Located in Fort Collins, Colorado
- We have 5 buildings:
	- 3 branches
	- **1 storage/ Collection Development facility**
	- **1 Answer Center (Front line customer service via phone and email)/Communications** department/administration building
- Currently have 140,000 patron accounts on our system
- **E** A Turn-key server
- On Sierra release 5.2
- **EXAMPE Amid a server migration from on-prem servers to AWS (Non-III hosted)**

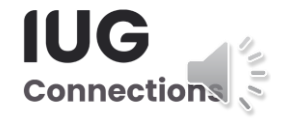

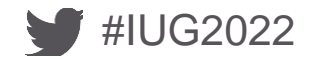

#### **Background**

Over the years we have customized several Loan Rules which are, in essence, a 98% duplicate of the previous Loan Rule.

As we started reviewing our own structure, we realized a lot of duplication. The unique parameters primarily dealt with item cost or fine charge amount. Since we went Fines Free in 2020, the need to maintain variations of the same rule with different Fine charge amount structure became obsolete.

It's easy to create a new rule and change a few parameters. However, down the road, it becomes more challenging to remove it from the system as you must deal with items currently checked out and potentially in Collections.

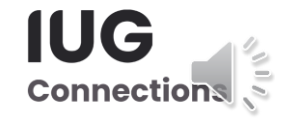

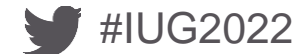

#### **Initial Strategy**

- Merge duplicate LR's to lowest number
- **EXECT ADDE EXECT PROTATE RETA** FORMID PERIOD IN REPORT **PROTECT FIELD** FIGURE **EXECUTE:** Report FIGURE PROTECT FIGURE PROTECT FIGURE PROTECT FIGURE PROTECT FIGURE PROTECT FIGURE PROTECT FIGURE PROTECT FIGURE PROTECT FIGUR
	- **This will address issue for materials funneled into a different itype**
- Do not delete duplicate entries from the LRT. This will cause remaining entries to change their ID within the system, causing chaos and confusion
	- Instead, rename the entries with "OK to reuse"
- **Deactivate duplicate LR's from the Loan Rule Determiner Table**

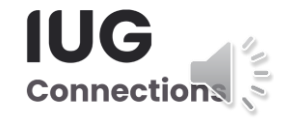

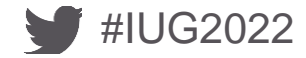

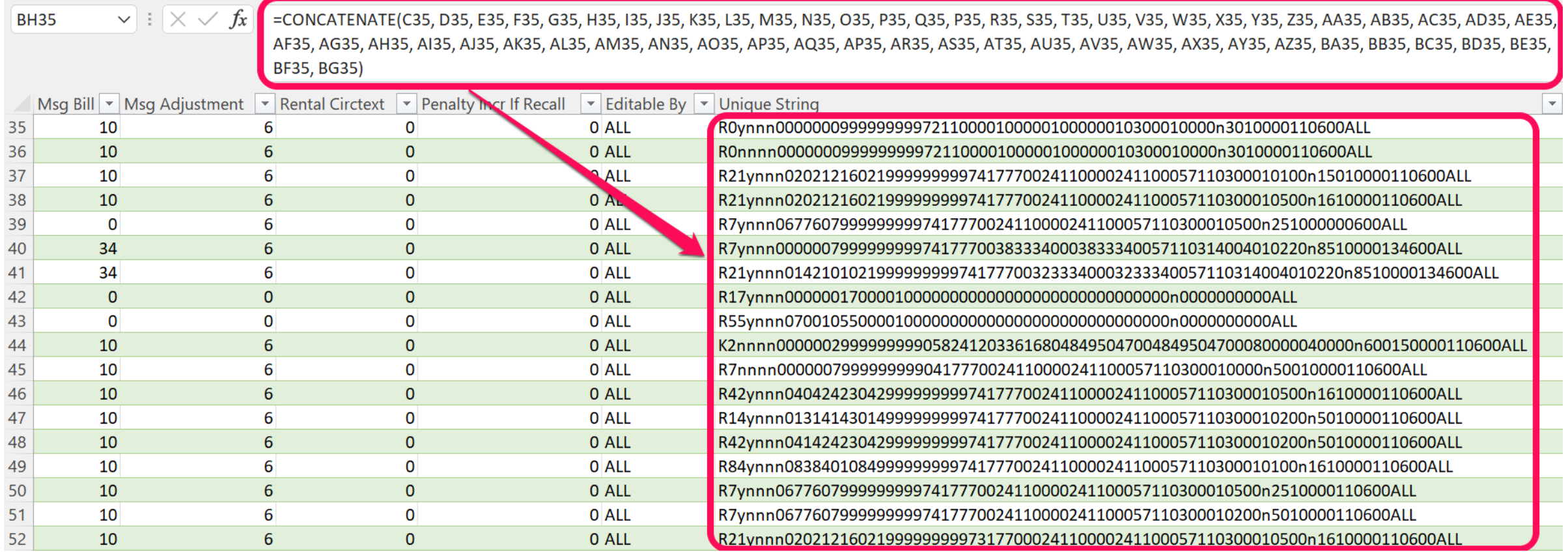

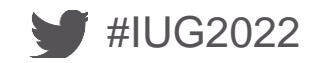

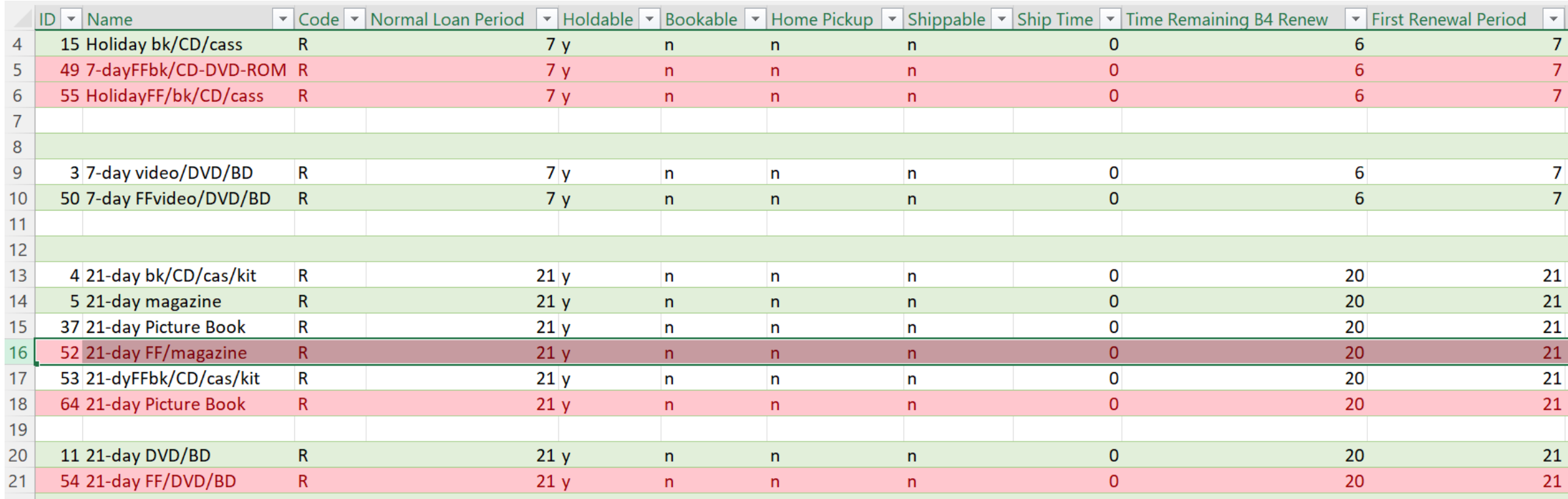

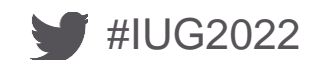

#### **Procedure**

- Using SQL, look at the desired items and determine how many renewals are left (in average)
- **Export a copy (serves as a backup) of the current Loan Rule table**
- **Import file into Excel**
- Create transitional itype (s) to help with the transfer of items from one LR to the new one (or existing one)
- Test by identifying and then generating a group of items (via Create List)
	- Export the results
	- **•** Limit to:
		- Patron barcode
		- Item barcode
- Update the itype via Global update
- **Perform a batch renewal using the Sierra Offline Client** 
	- This action forces the items to attach to the desired Loan Rule
- Double check your work

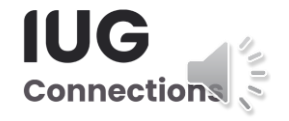

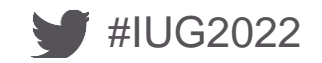

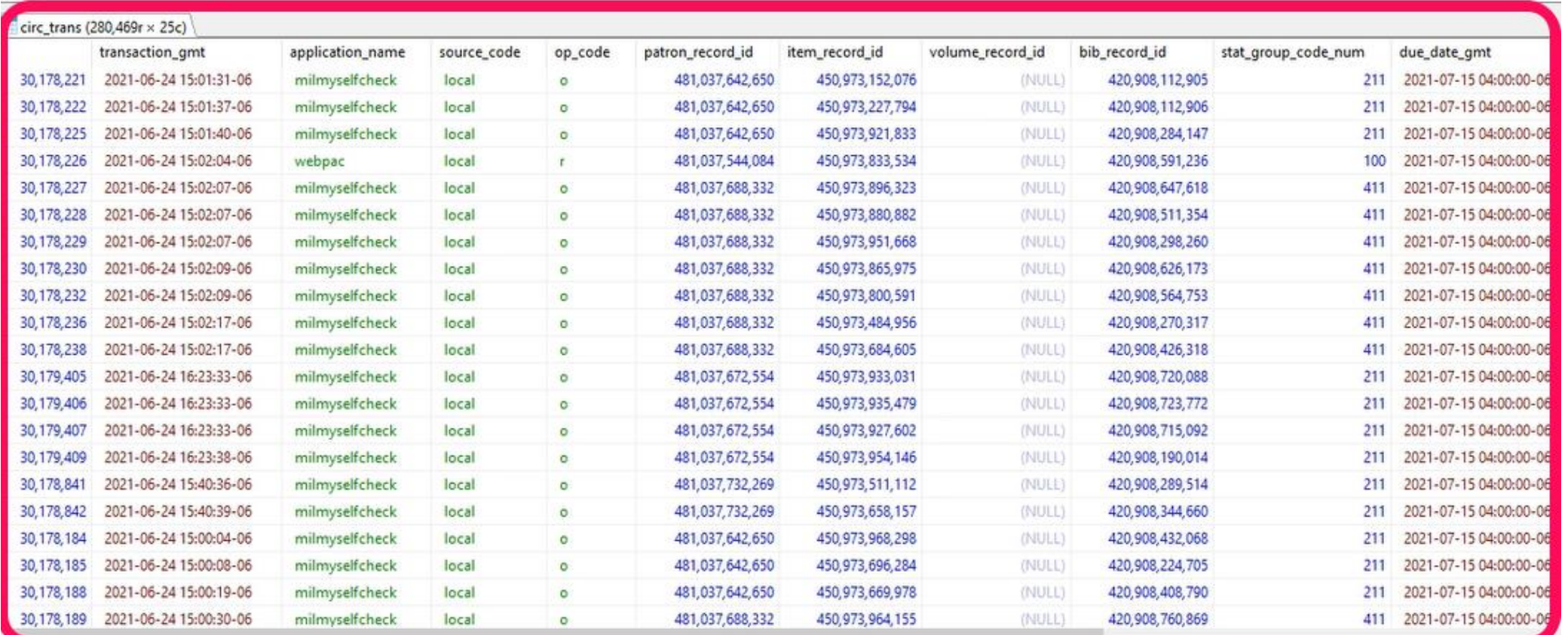

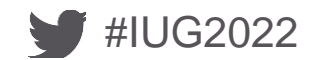

1 -- SELECT id, application\_name, source\_code, op\_code, stat\_group\_code\_num, item\_location\_code, patron\_home\_library\_code, loanrule\_code\_num, COUNT (loanrule\_code\_num<br>2 SELECT loanrule\_code\_num AS "Loan Rule", COUNT (loanr 3 FROM circ\_trans 4 WHERE  $op\_code = 'o'$ 5 GROUP BY loanrule\_code\_num

ORDER by COUNT (loanrule\_code\_num) DESC 6

 $\overline{7}$ 

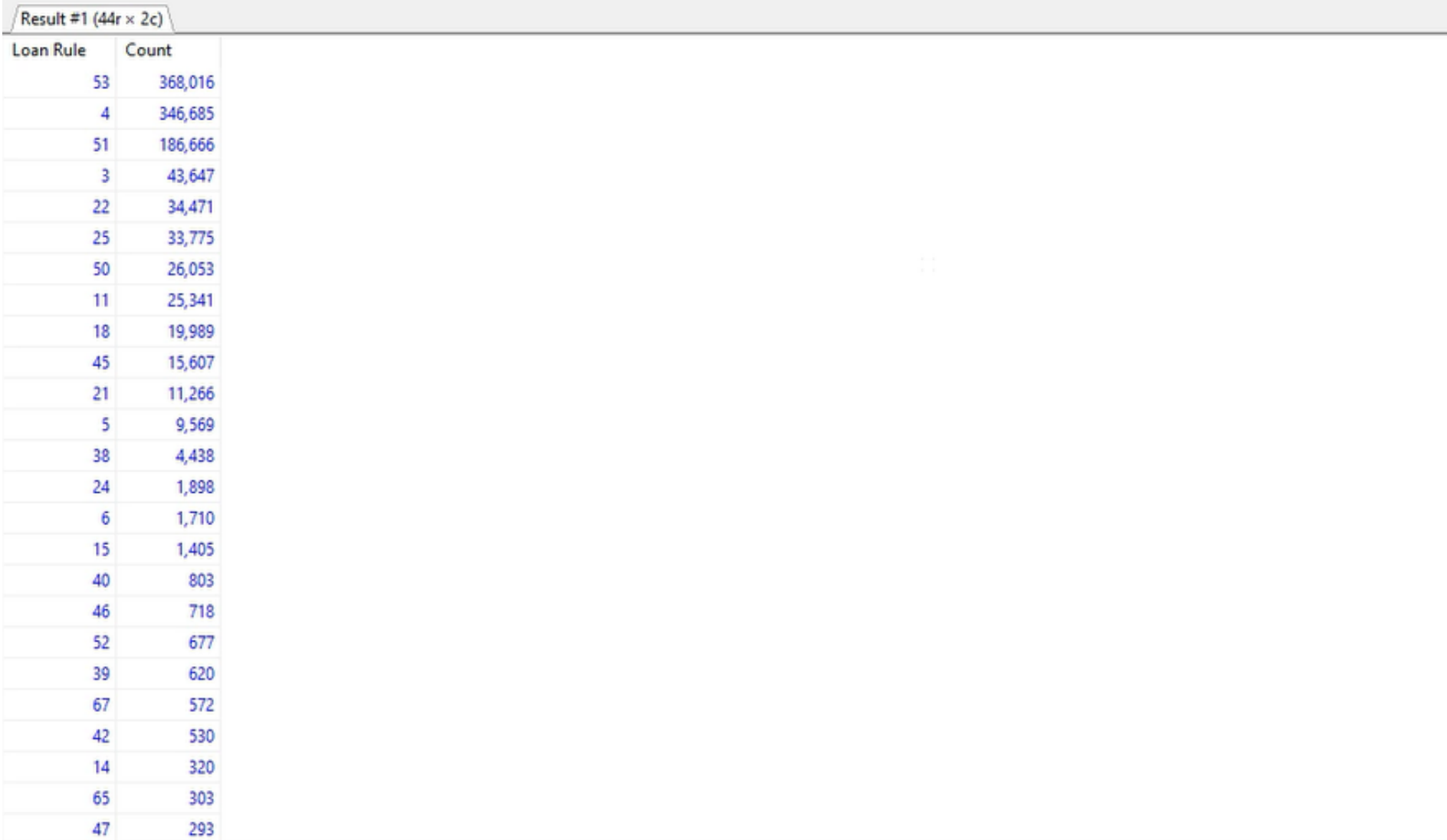

 $\frac{1}{2}$ 

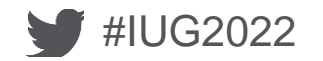

#### 1 SELECT 2 patron\_record\_id, 3 -- id2reckey(patron\_record\_id) AS "Patron Record", 4 checkout gmt, 5 due gmt, 6 loanrule\_code\_num, 7 renewal\_count, 8 ptype, 9 overdue count, 18 overdue\_gmt, 11 NOW() - due gmt AS "Number of days overdue" 12 from sierra\_view.checkout 13 WHERE checkout\_gmt BETWEEN '2021-01-01' AND '2021-05-01' 14 AND due\_gmt <=  $NOW()$ 15 -- AND Loanrule\_code\_num = '18'

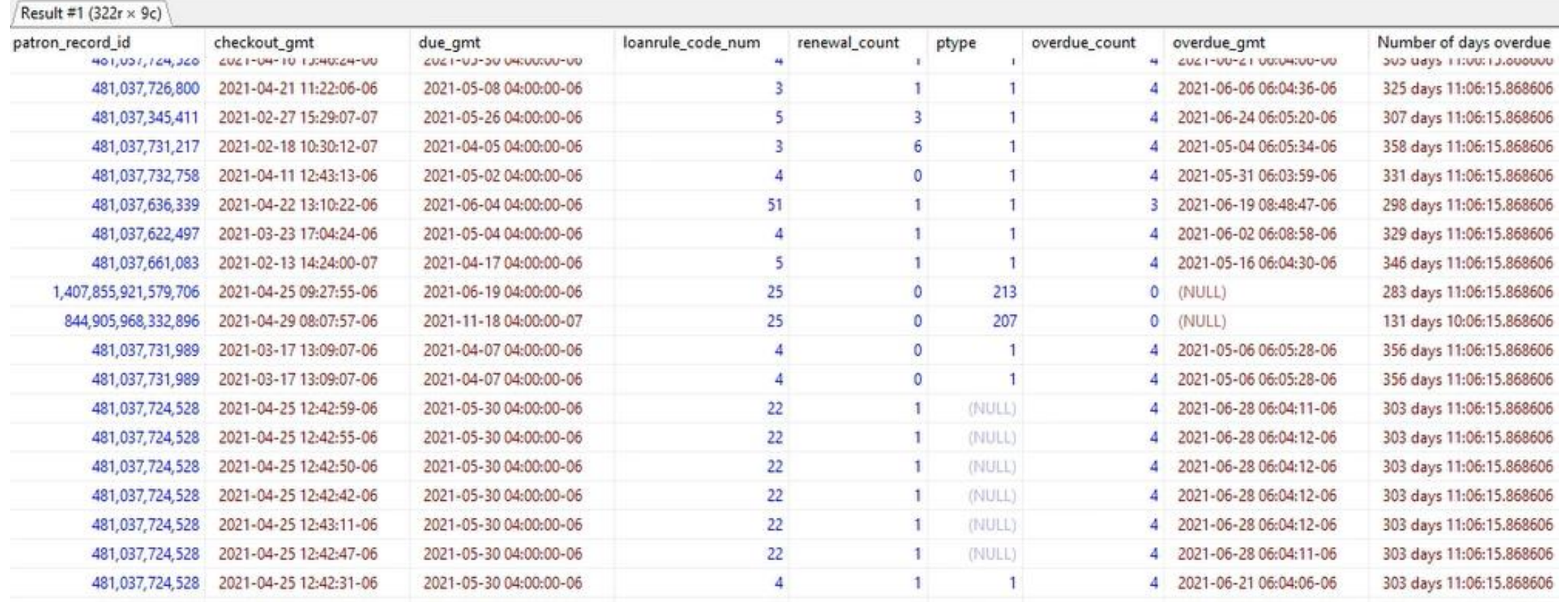

 $\frac{1}{2}$ 

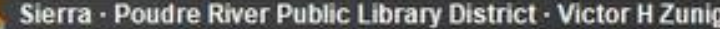

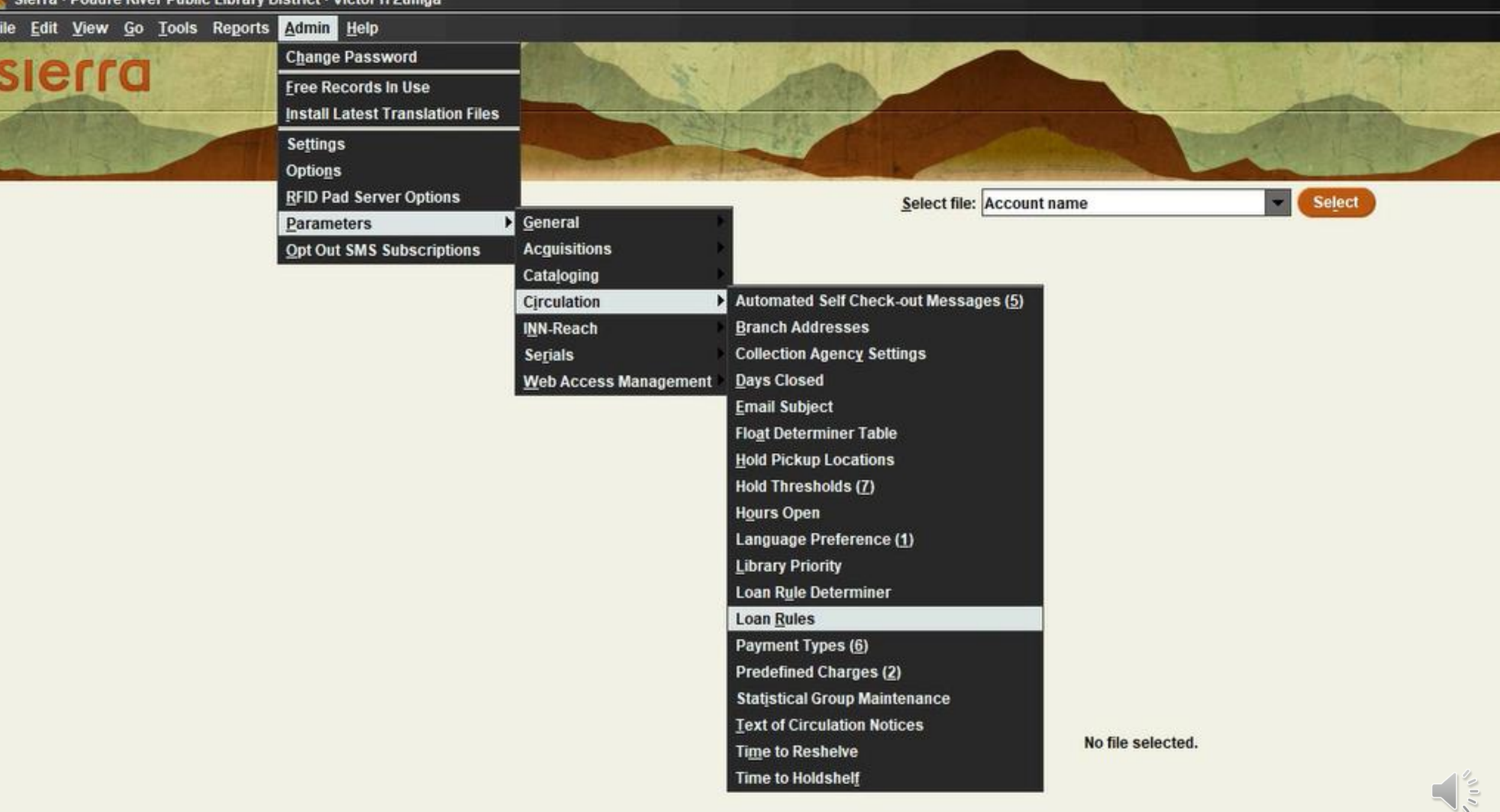

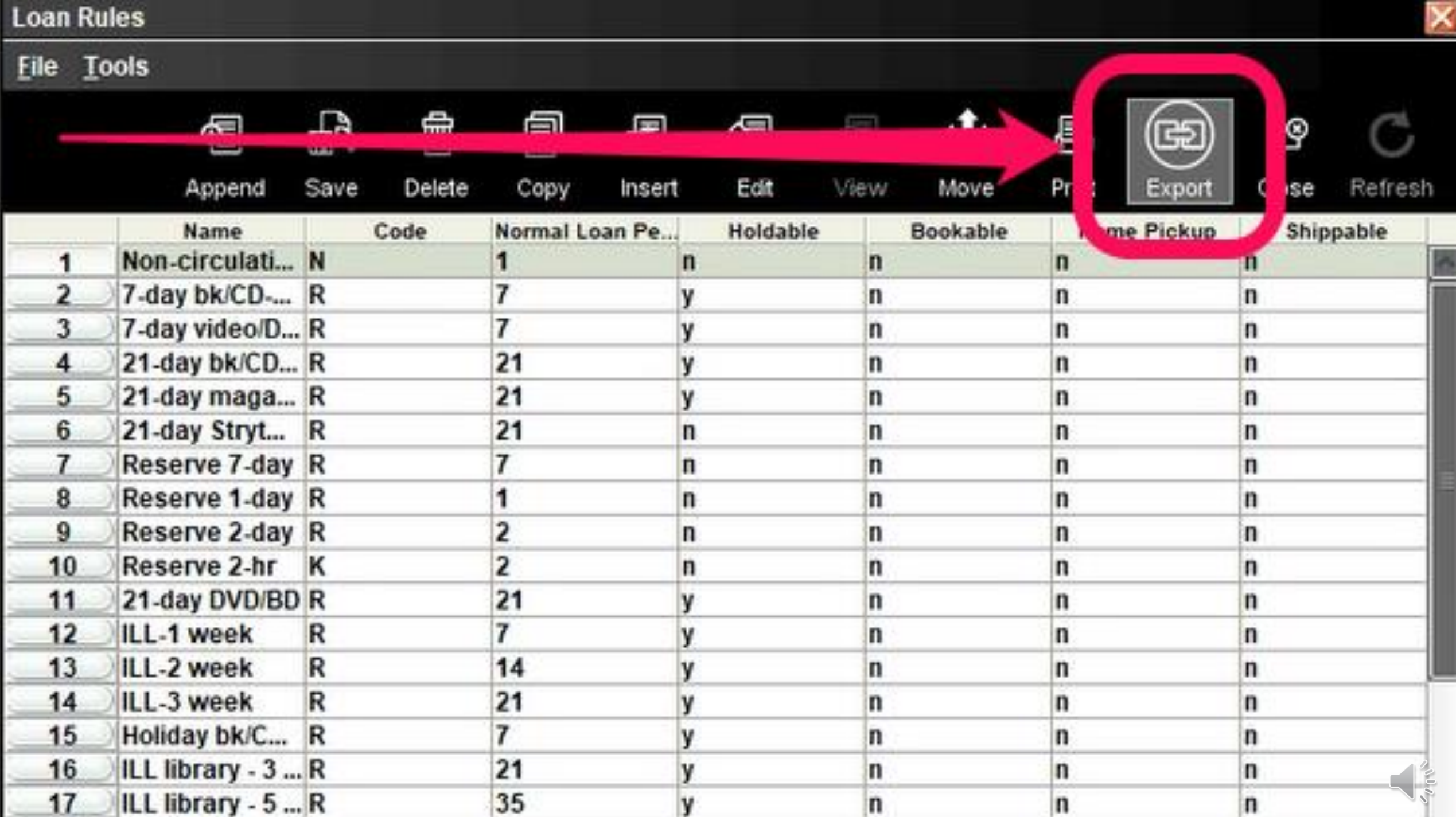

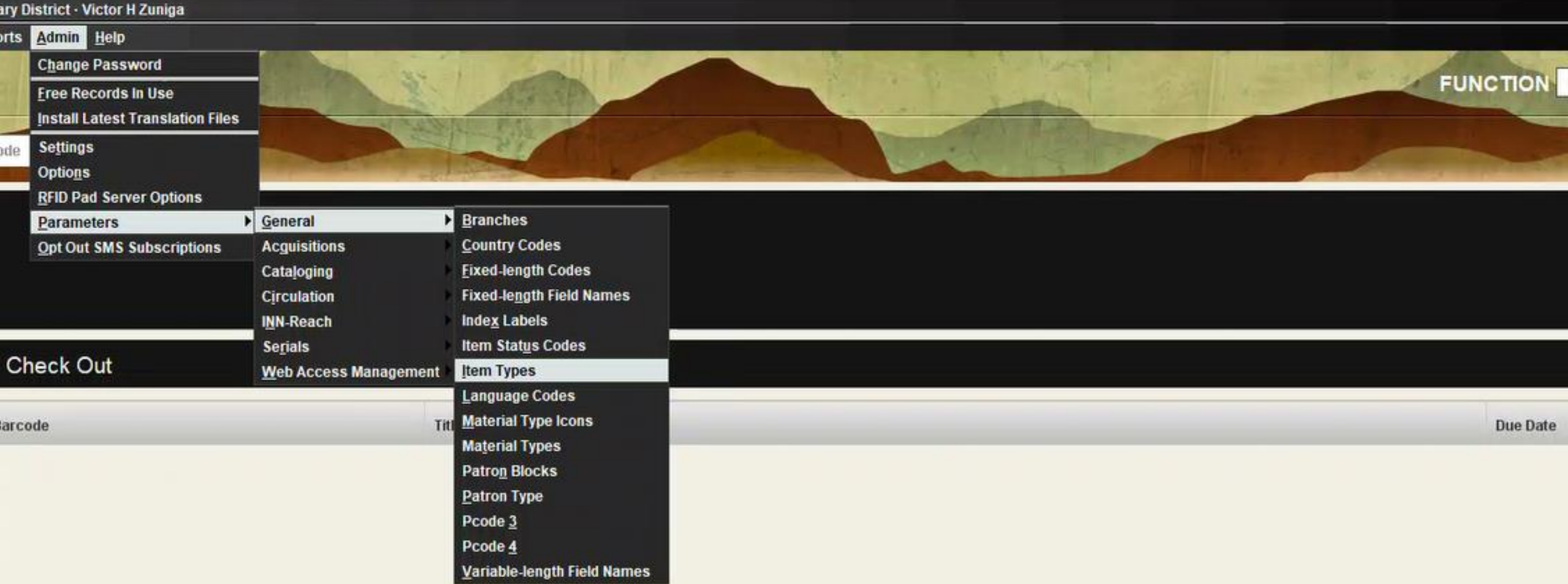

 $\frac{1}{\sqrt{2}}$ 

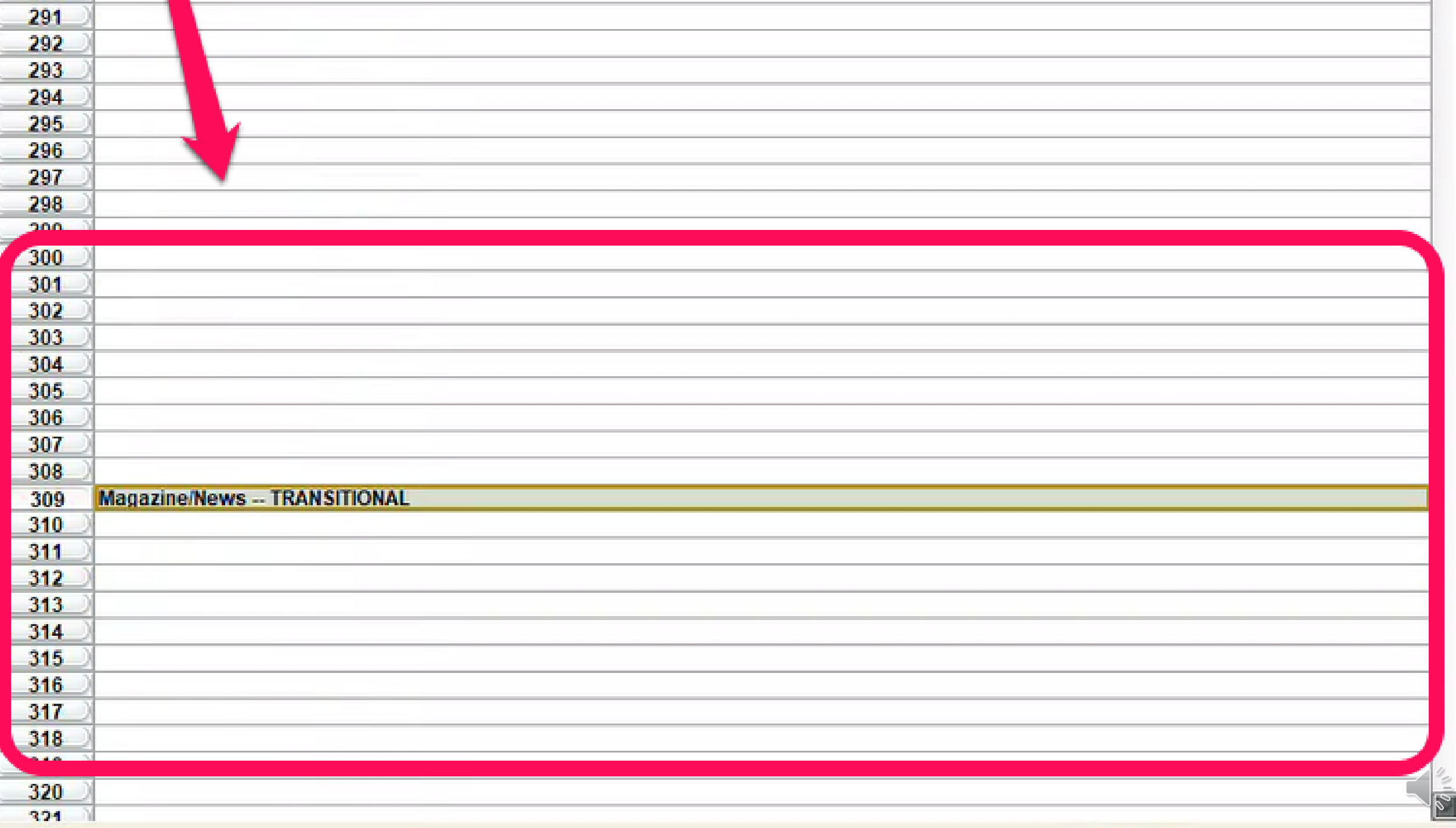

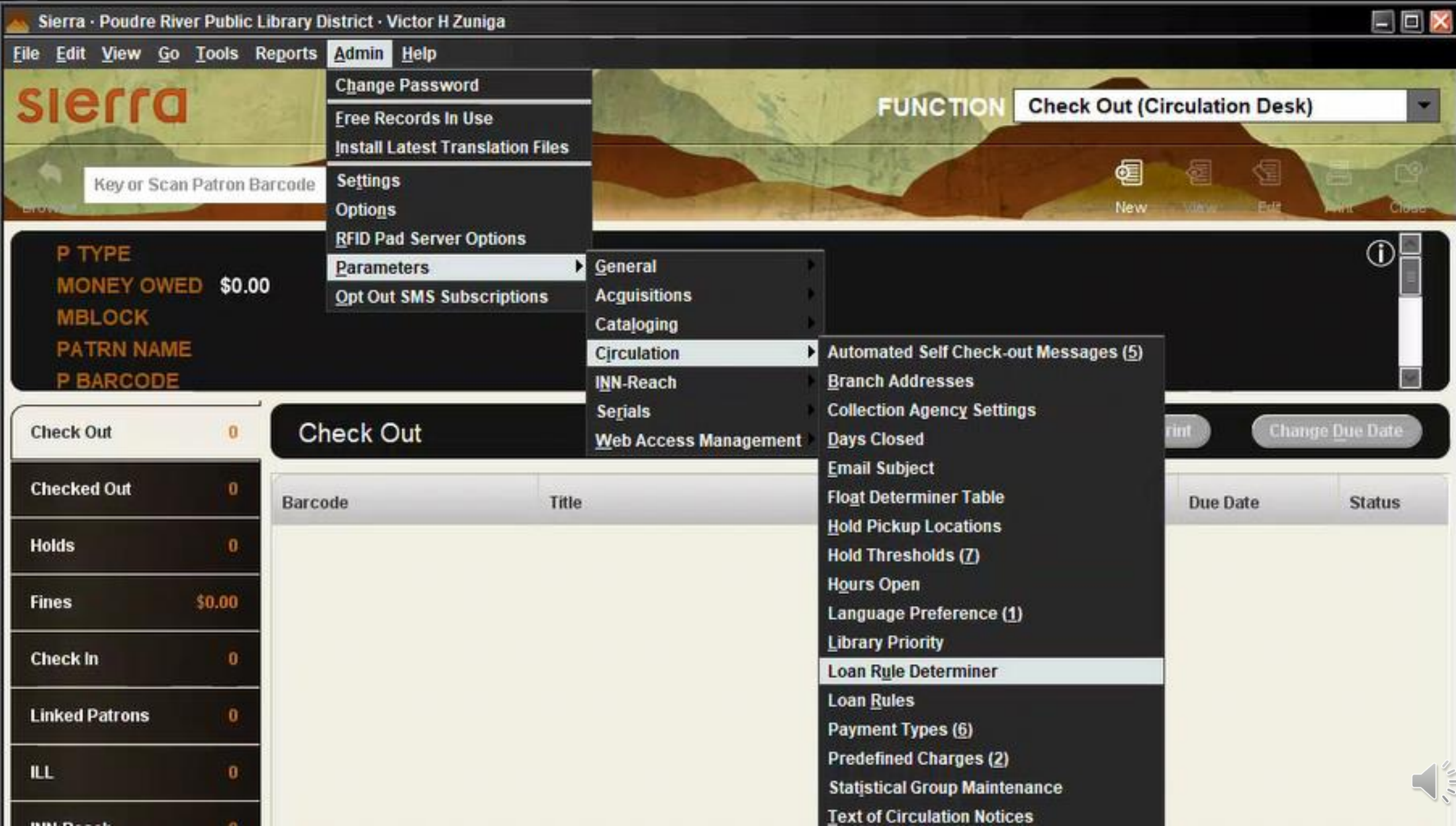

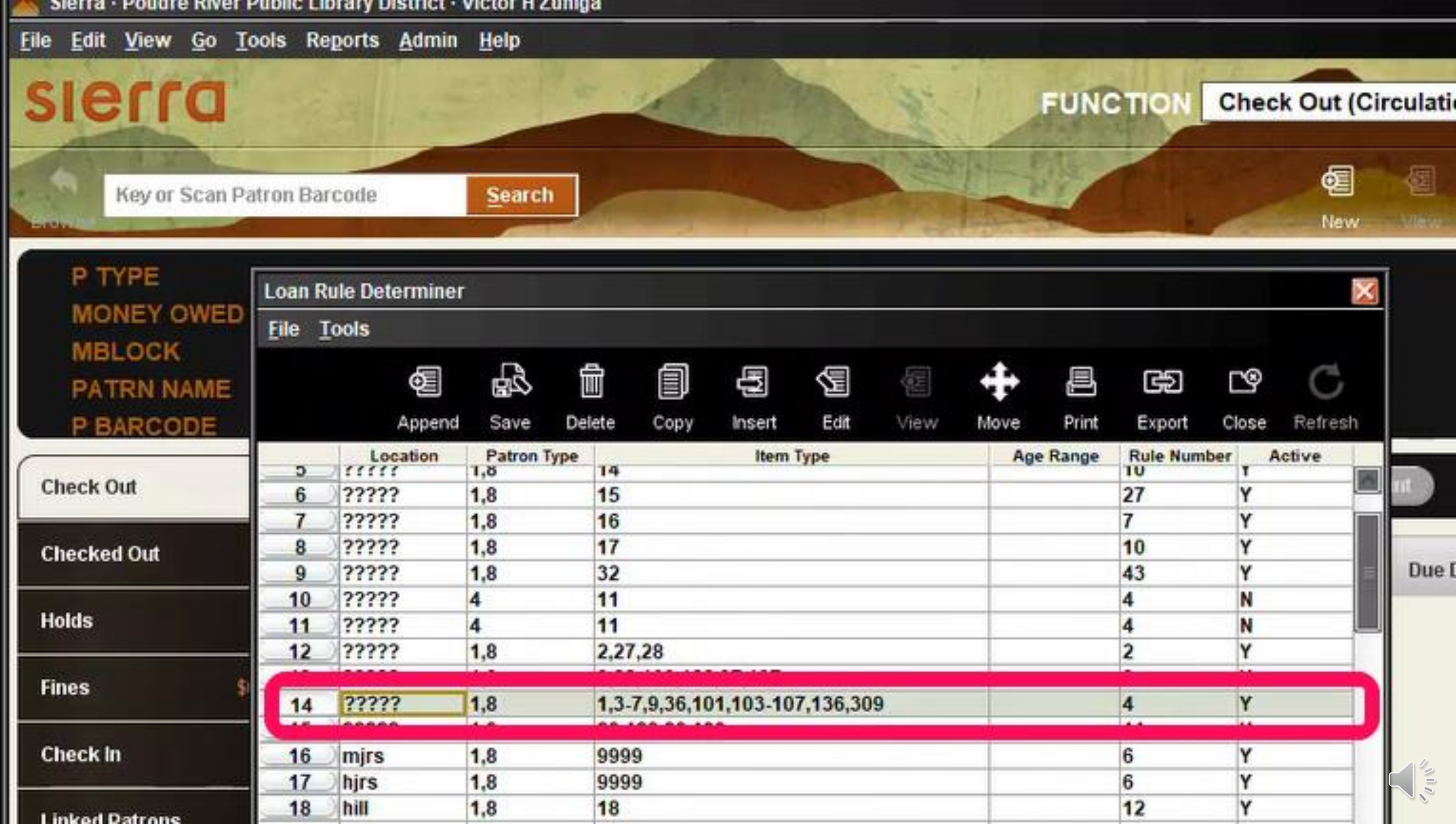

. . . . . . . .

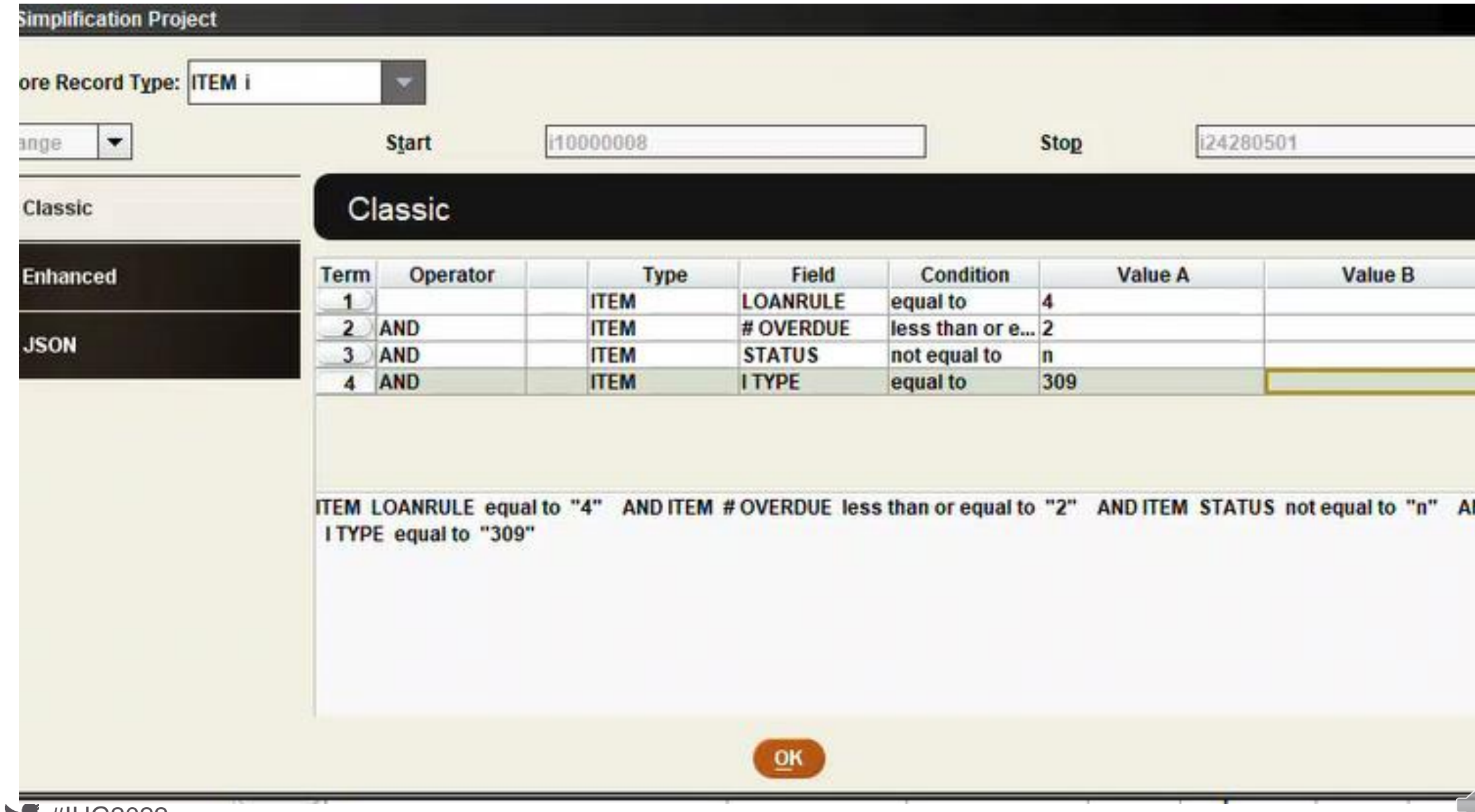

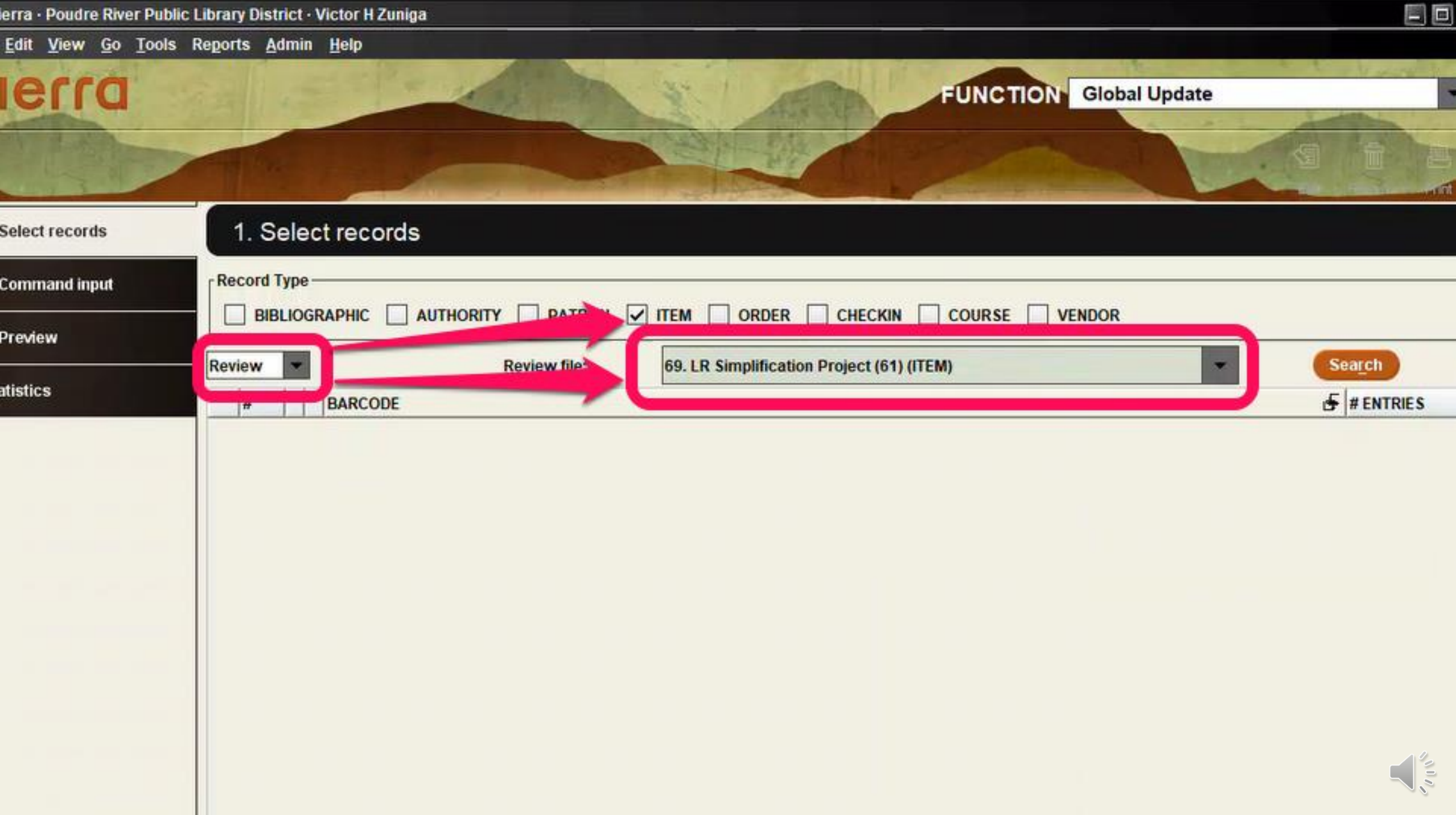

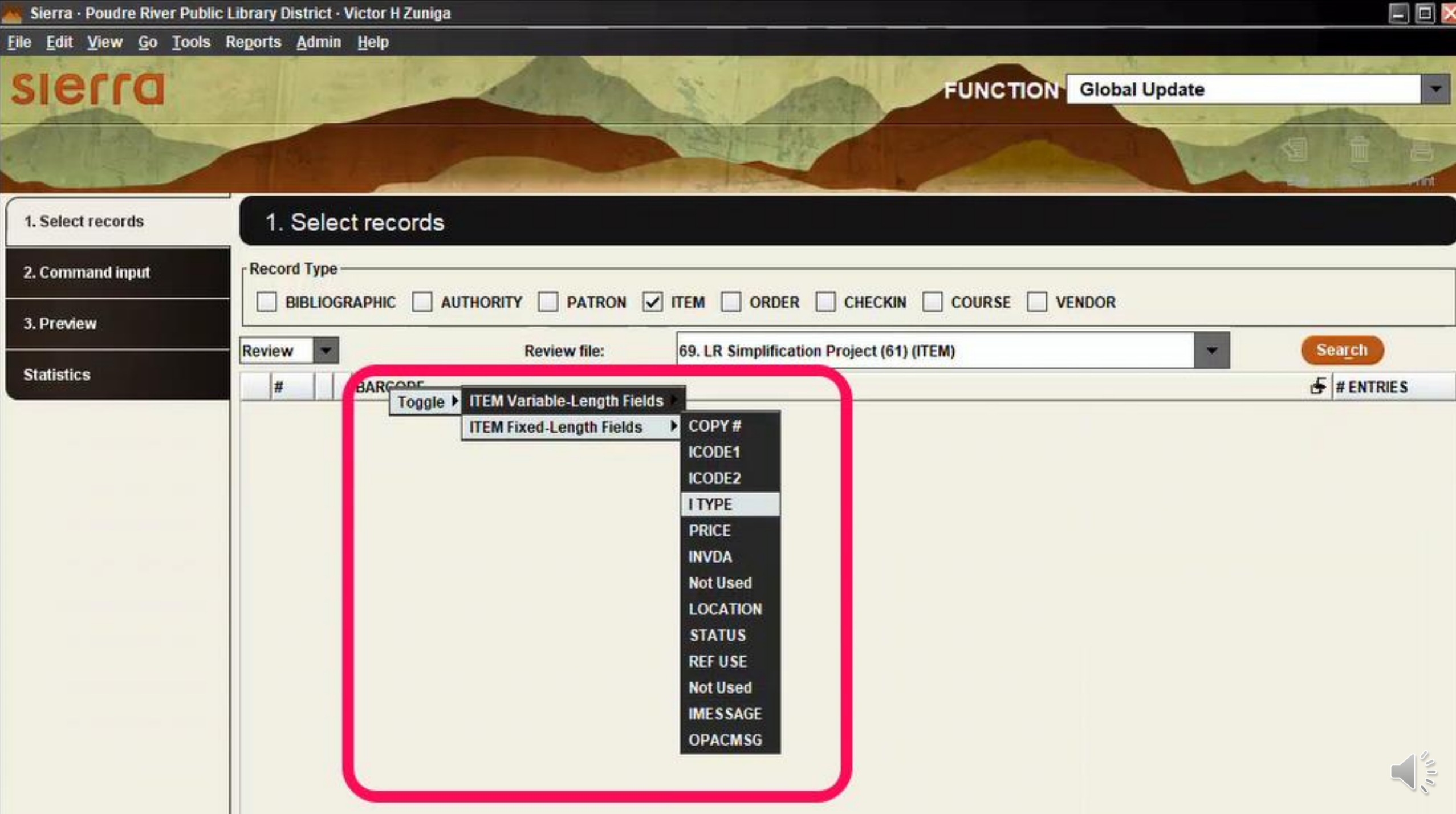

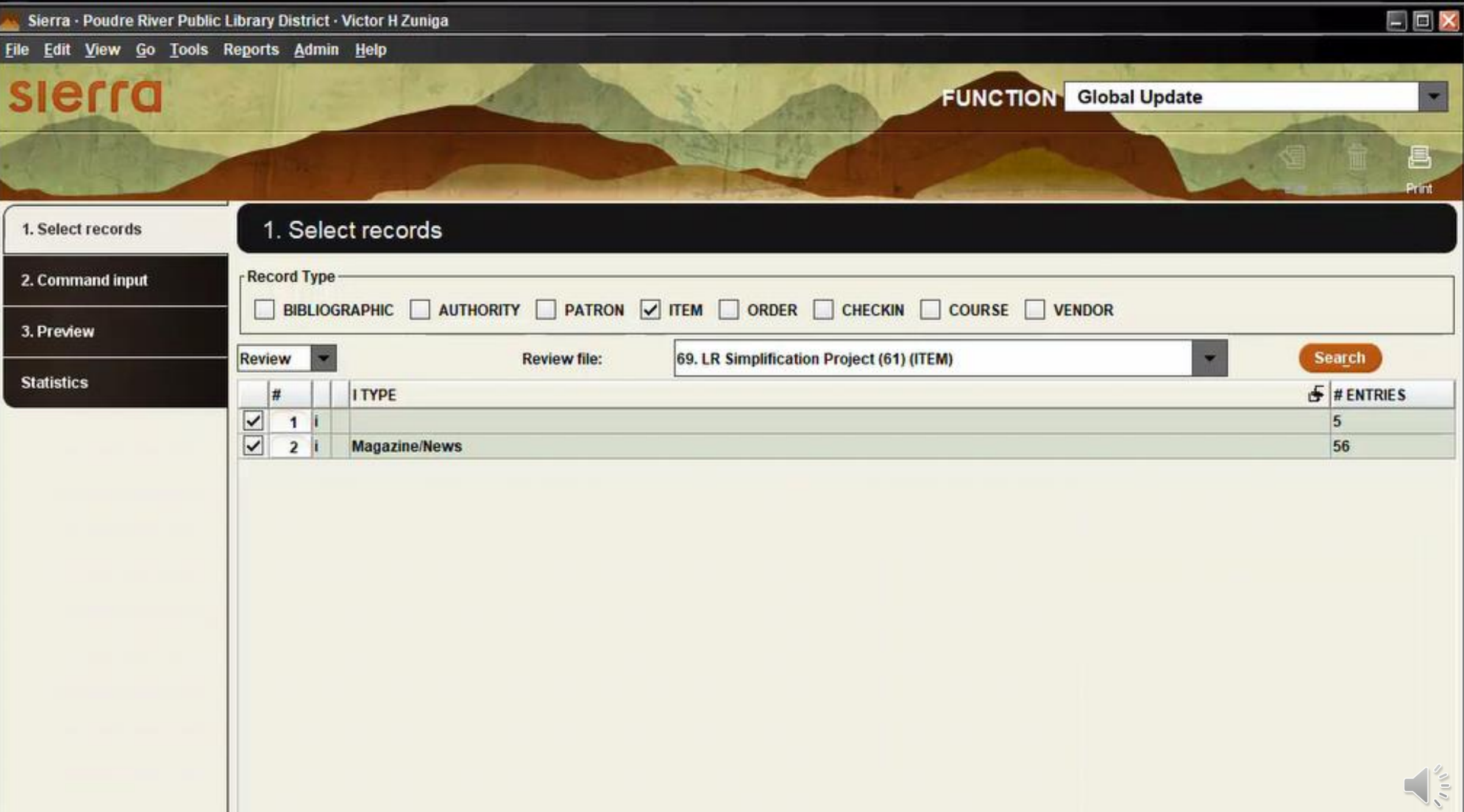

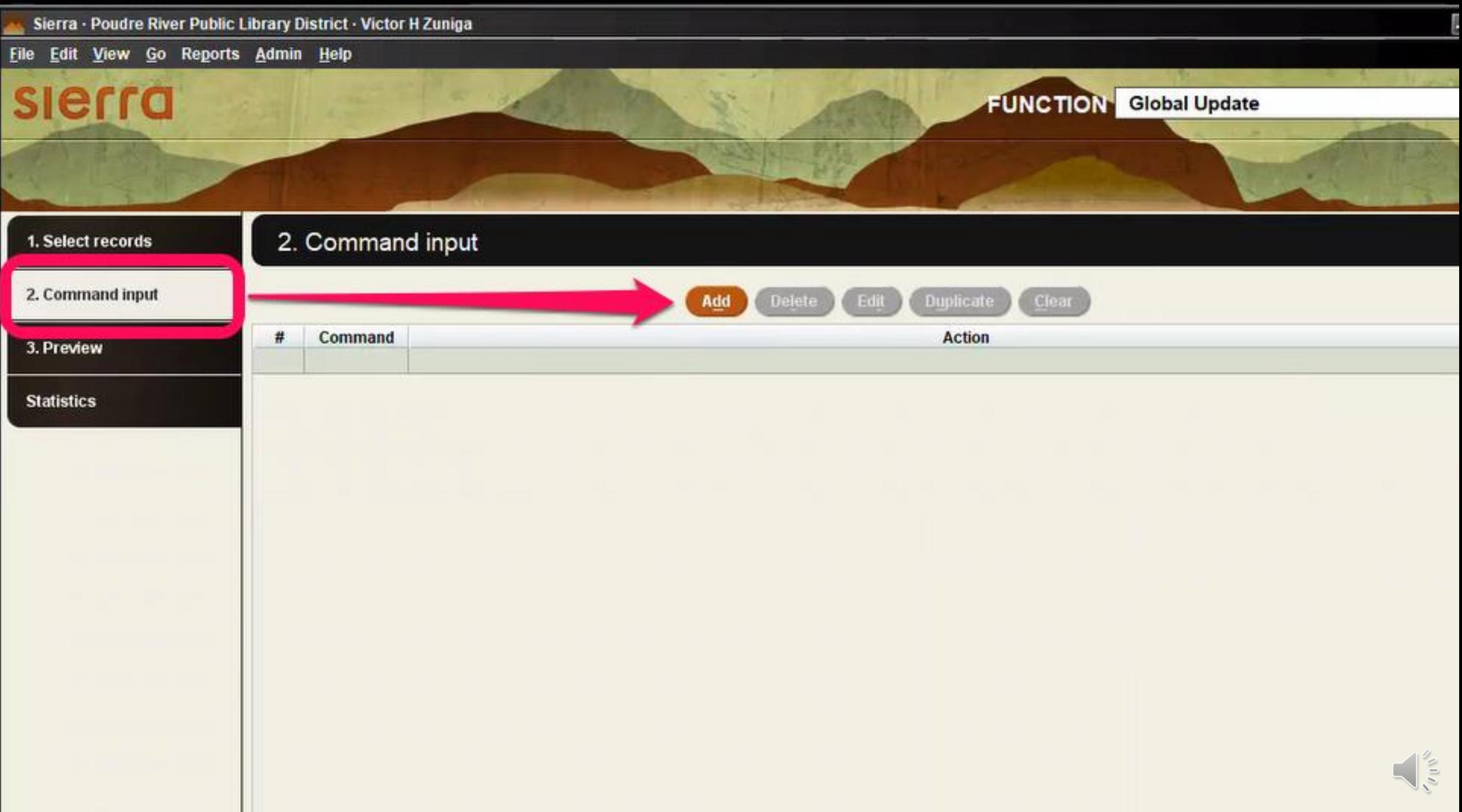

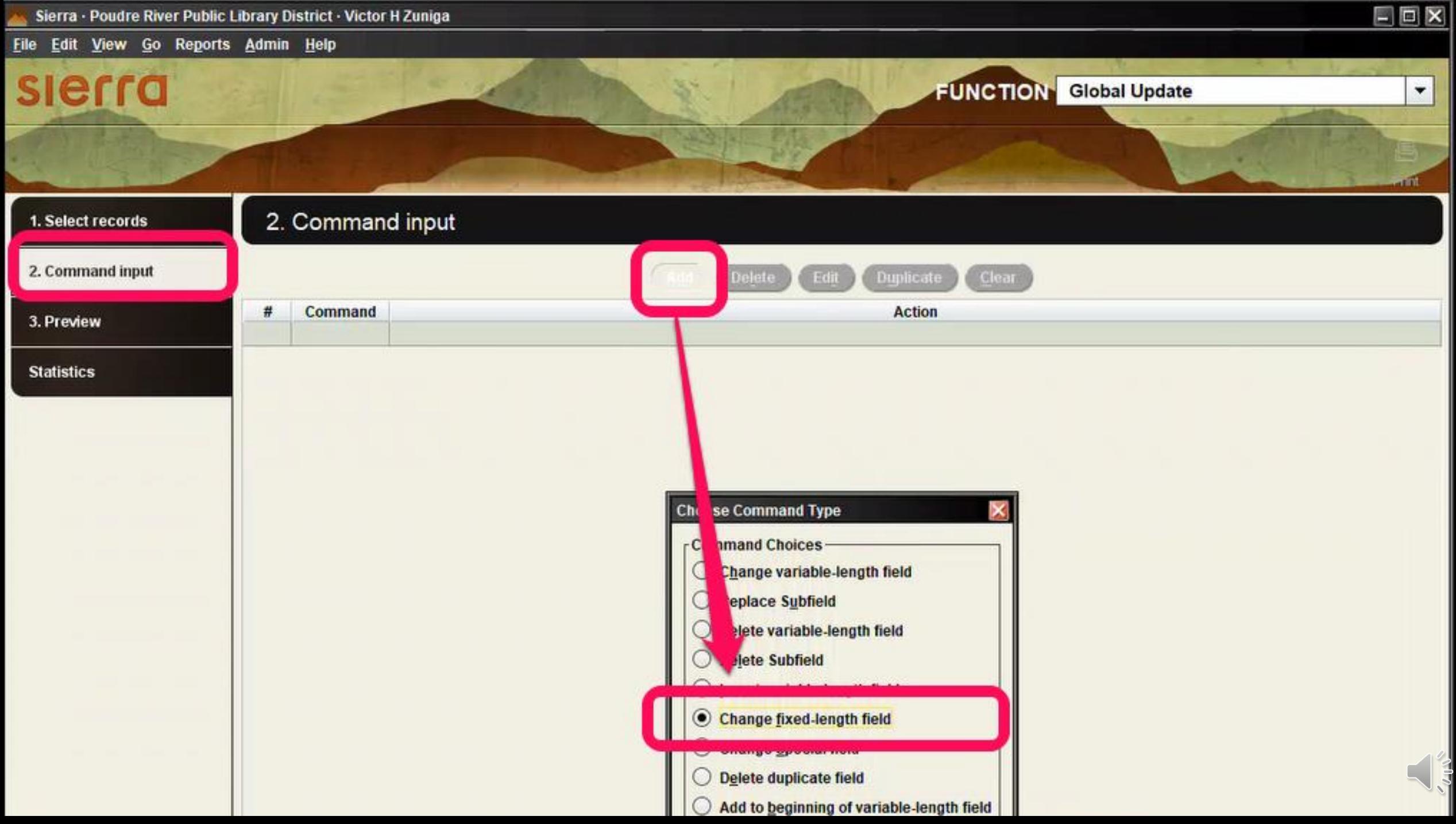

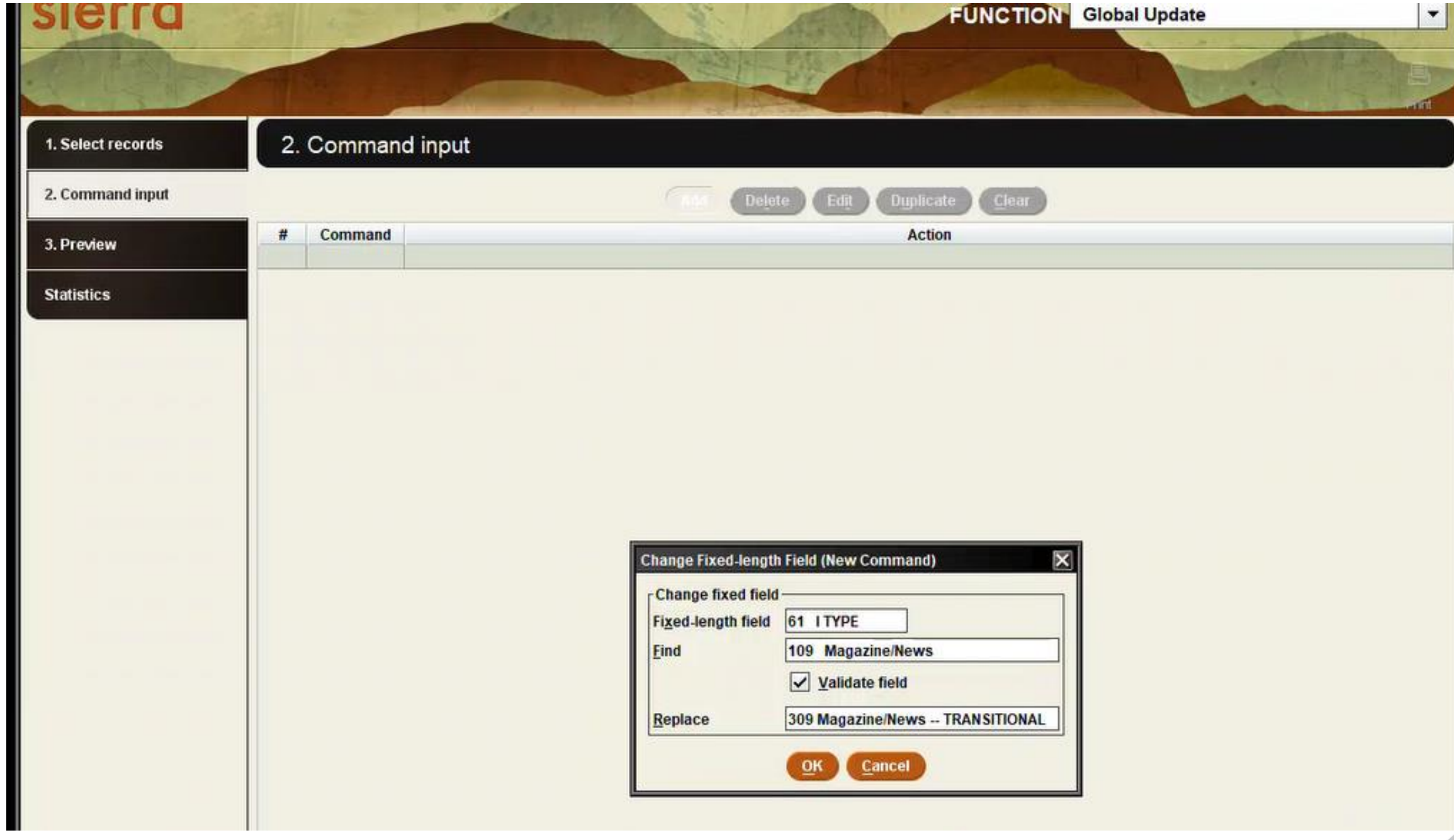

 $\frac{1}{2}$ #IUG2022

 $\mathcal{N}^{11}\mathcal{I}_\rho$ 

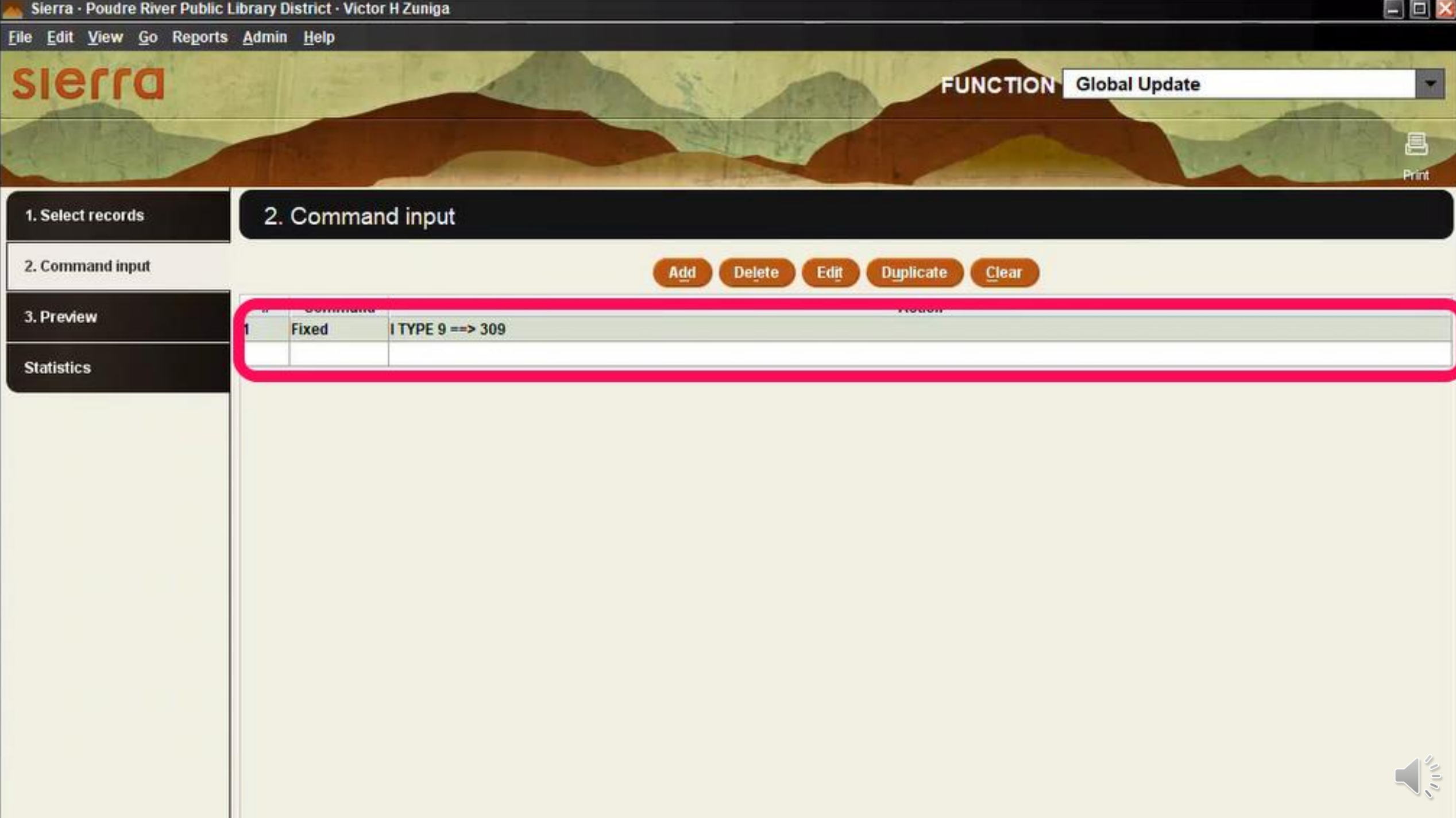

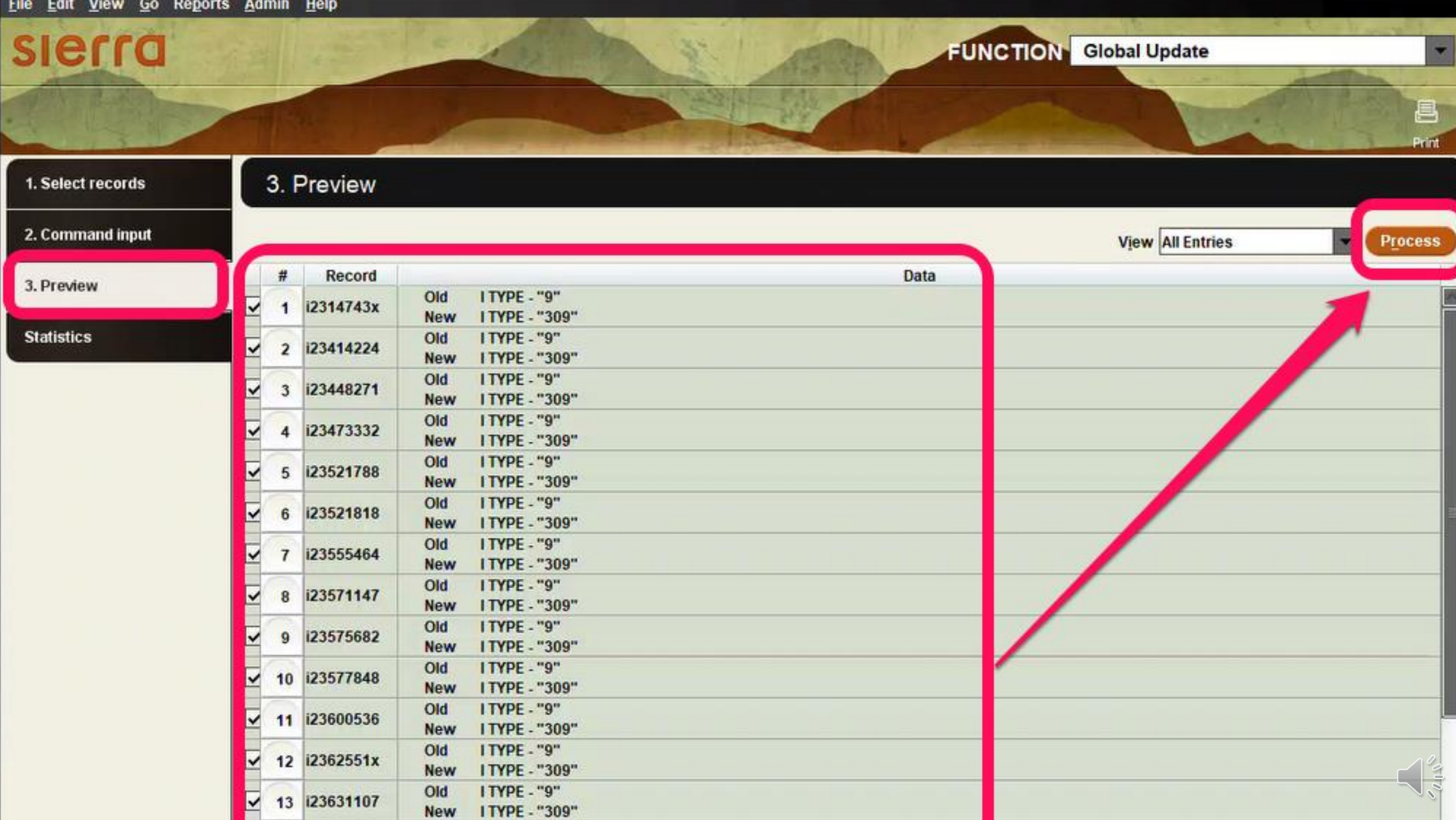

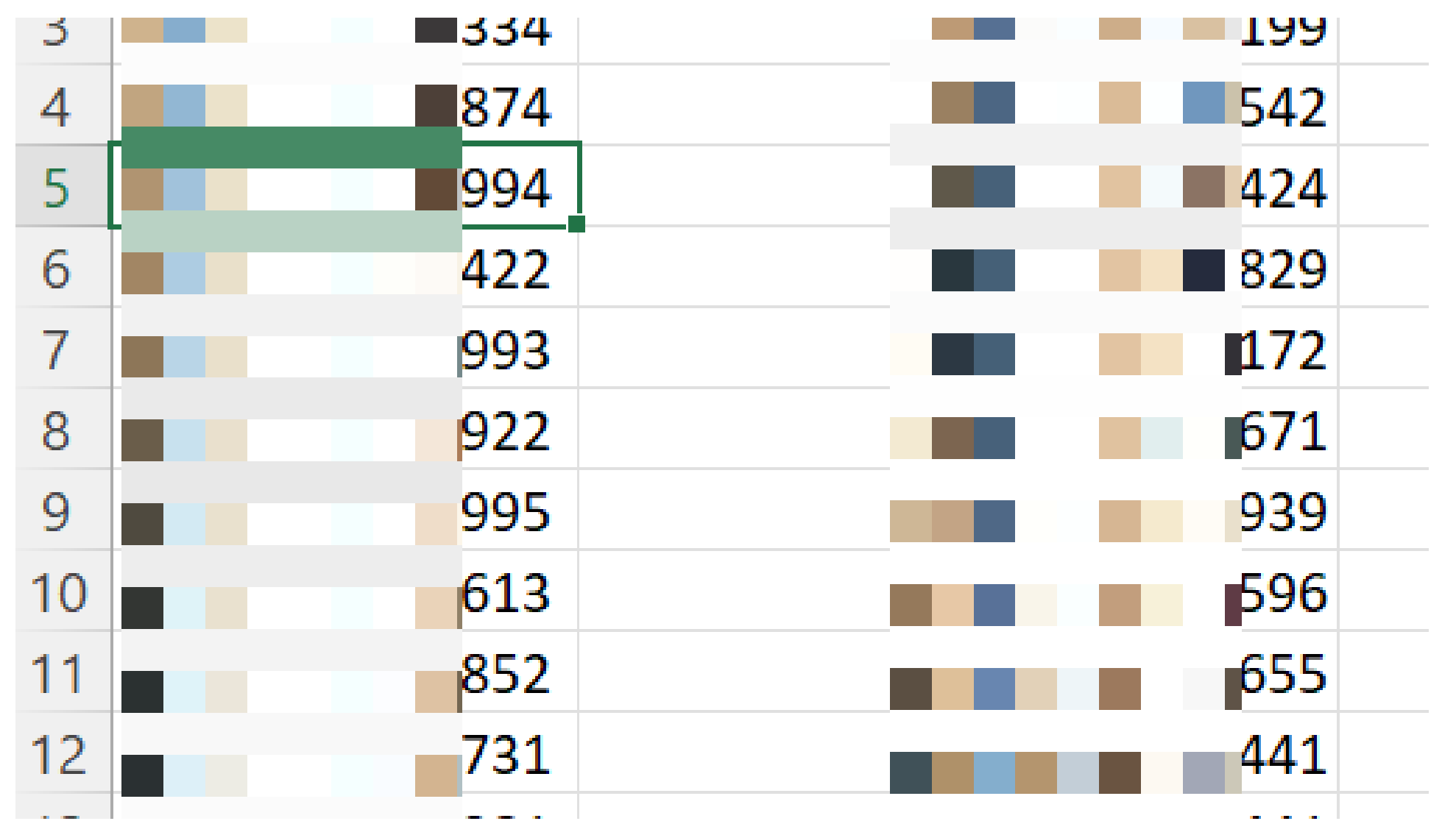

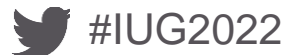

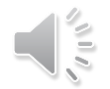

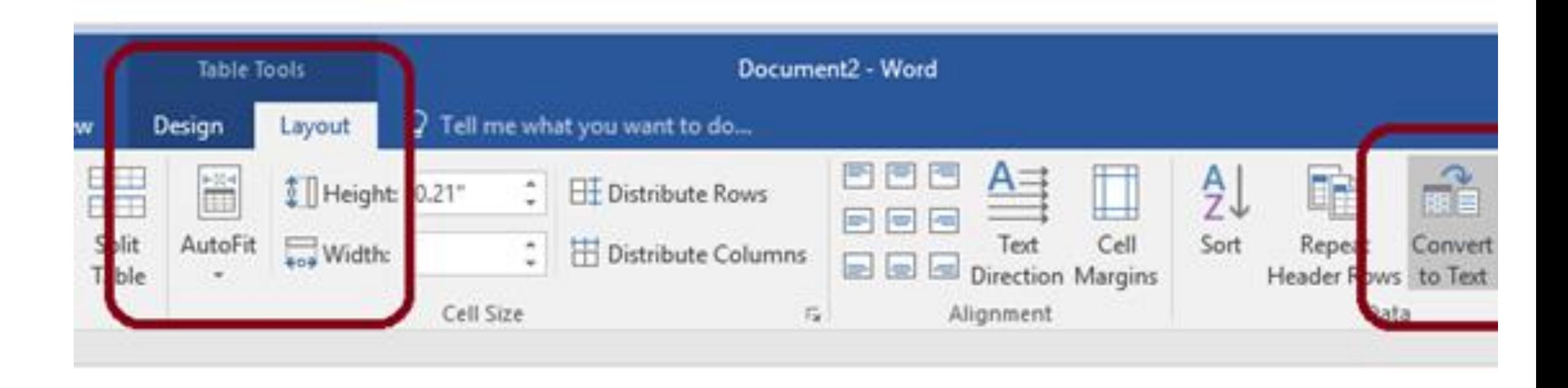

 $\sqrt{\frac{2}{5}}$ 

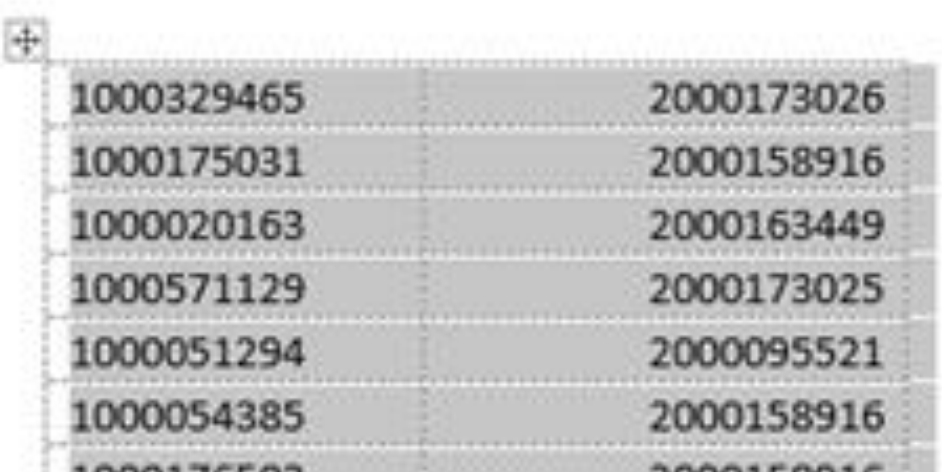

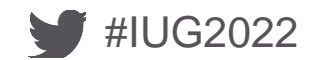

### **Find and Replace**

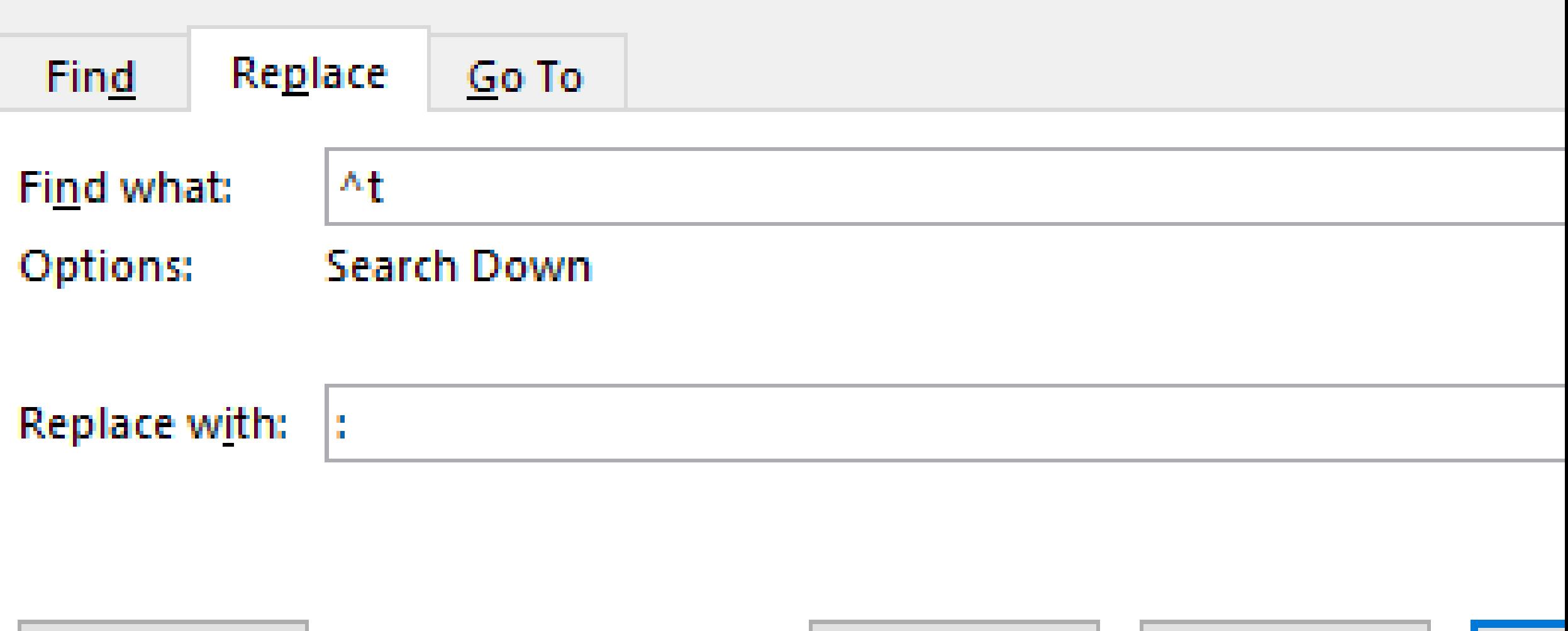

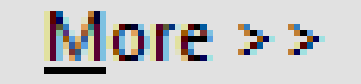

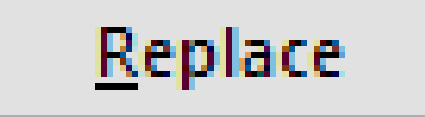

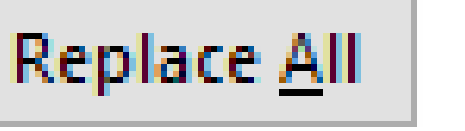

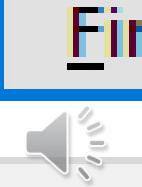

: renewalyymmddhhmm:stat#^po:todayyymmddhhmm:

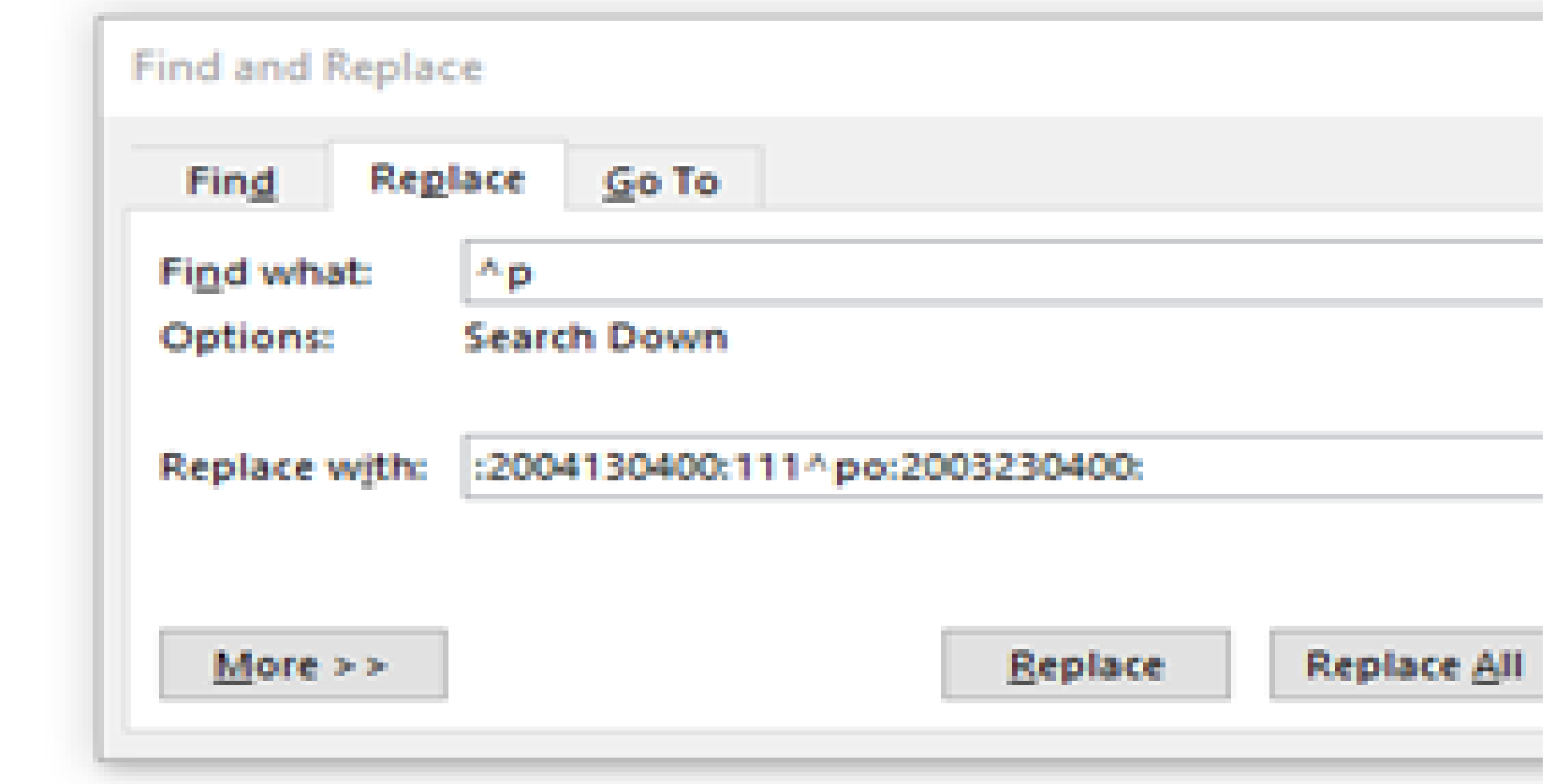

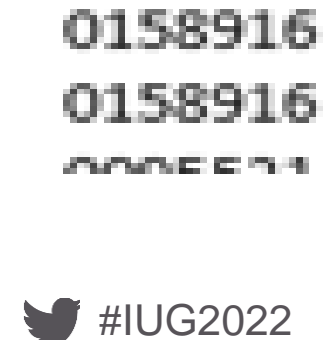

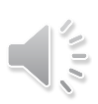

 $0: 2003230400: 1000020163: 2000163449: 2004130400: 111$  $o: 2003230400: 1000571129: 2000173025: 2004130400: 111$ 0:2003230400:1000051294:2000095521:2004130400:111  $0: 2003230400: 1000054385: 2000158916: 2004130400: 111$ 0:2003230400:1000176503:2000158916:2004130400:111 0:2003230400:1000076460:2000158916:2004130400:111 0:2003230400:1000177427:2000158916:2004130400:111 0:2003230400:1000171936:2000095521:2004130400:111 0:2003230400:1000134357:2000067200:2004130400:111 0:2003230400:1000173124:2000129656:2004130400:111 

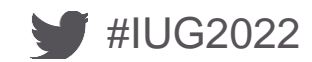

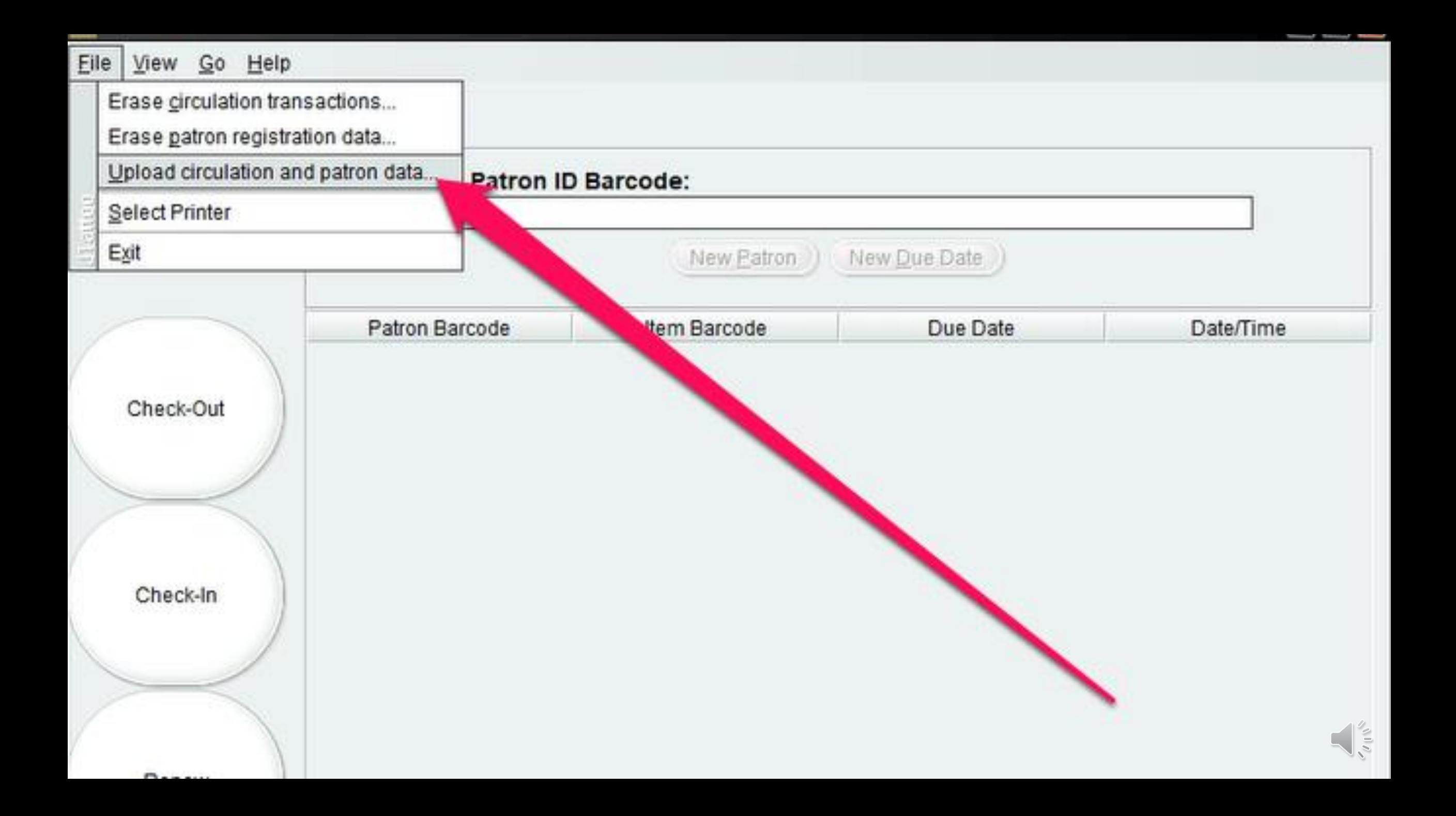

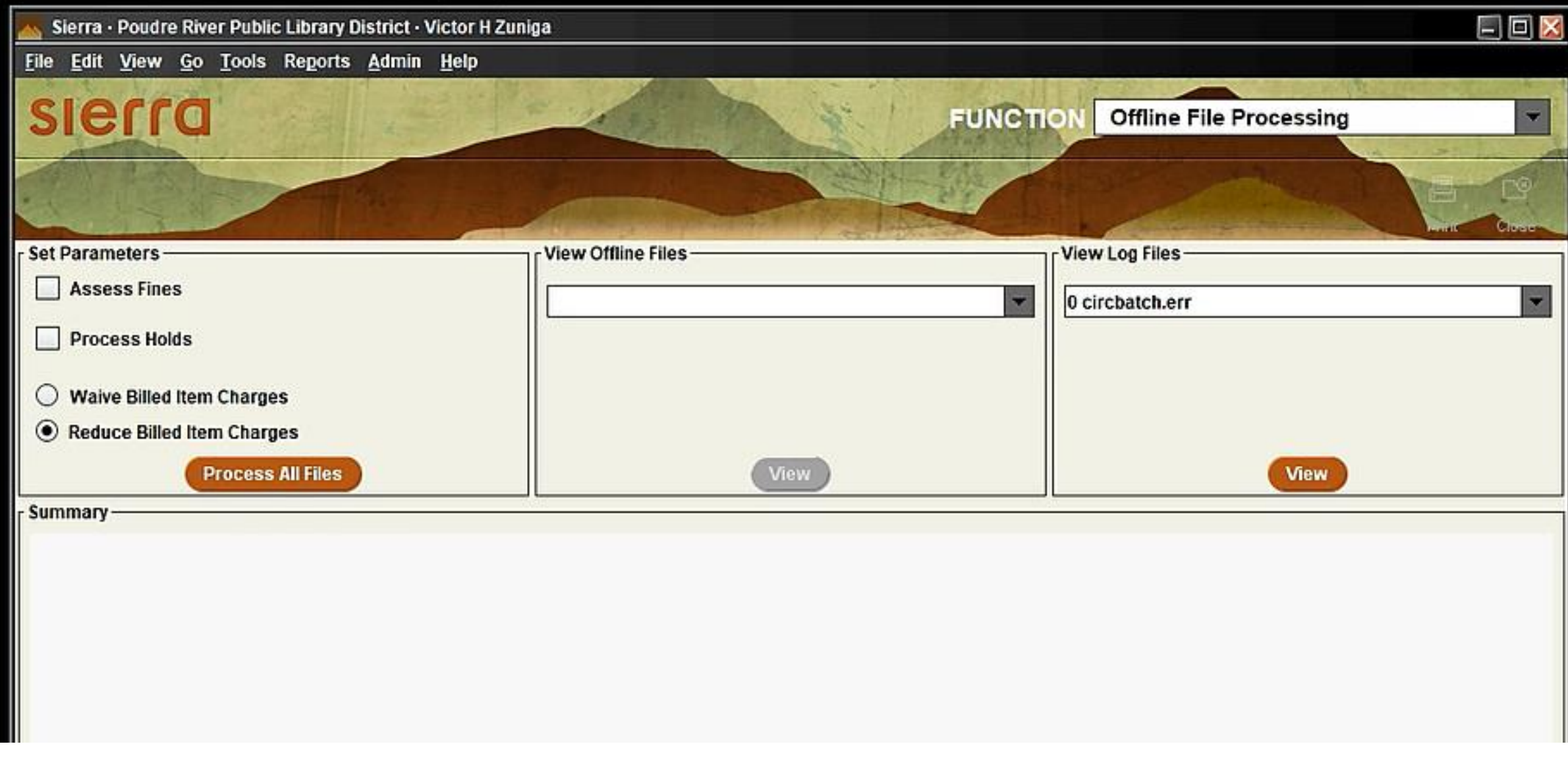

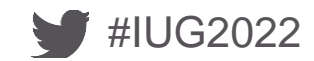

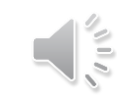

#### **Insights…**

- Avoid items already in Collections
	- Renewing an item already in collections status wipes the fines from the patron account
	- We decided to process items up to the second overdue notice
- Start small
	- Your first test should be 1-2 items
	- Do a few more tests
	- Once you are confident with the process, proceed to process all the items within one of the duplicates
- Use the LR Duplicate spreadsheet as a visual reference
	- **Share with Senior Circulation staff**
	- It is always good to have an extra set of eyes

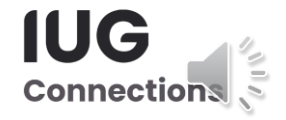

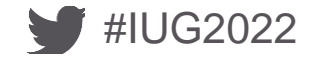

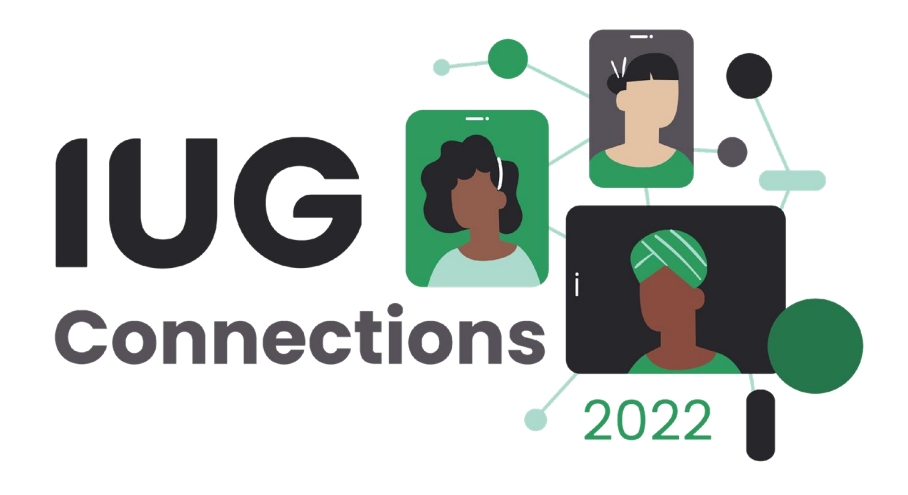

# **THANK YOU**

Questions?

vzuniga@poudrelibraries.org

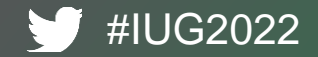

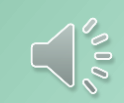